แบบฟอร์มที่ ๑

แบบรายงานผลการพัฒนาความรู้ของข้าราชการ สำนักงานพัฒนาที่ดินเขต ๑๑ ประจำปีงบประมาณ พ.ศ. ๒๕๖๔

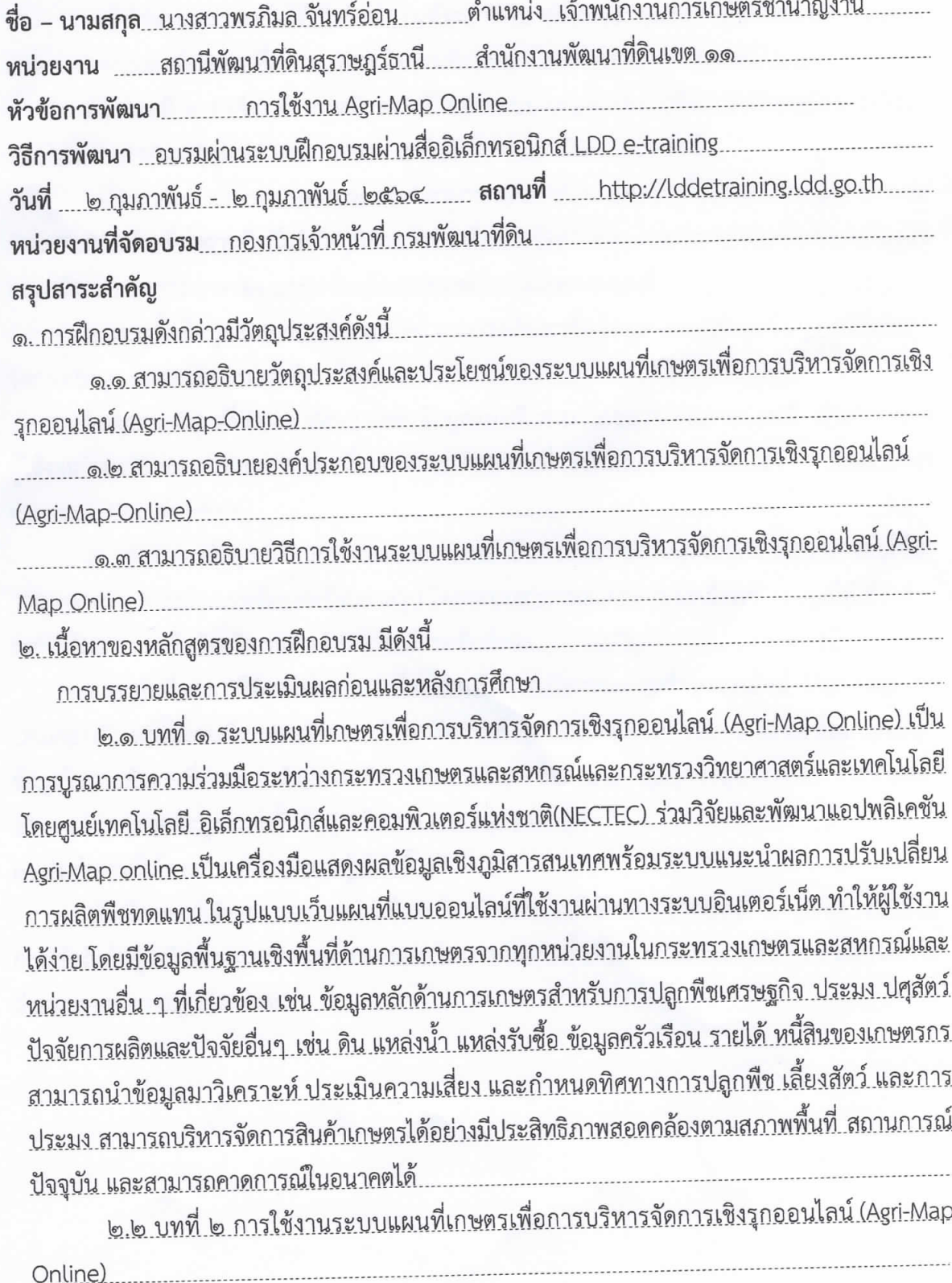

ผู้ใช้งาน ทั่วไปสามารถเข้าใช้งานได้ทันทีโดยไม่จำปีนต้องลงทะเบียนผู้ใช้สามารถเข้าใช้งานผ่าน <u>เว็บเบราวเซอร์ได้ทั้ง Google Chrome MoZilla Firefox และ Safari ได้ตามช่องทางดังนี้ .....................</u>

- เข้าใช้งานระบบๆ โดยผ่าน URL : http://agri-map-online.moac.go.th

<u>- เข้าใช้งานระบบฯ ได้ที่เว็บไซต์กรมพัฒนาที่ดิน www.ldd.go.th > ที่แถบข้อมูล Program</u> <u>เลือก > ระบบแผนที่เกษตรเพื่อการบริหารจัดการเชิงรุกออนไลน์ (Agri-Map Online) ...........................</u>

๒.๓ บทที่ ๓ องค์ประกอบหน้าจอหลักของระบบแผนที่เกษตรเพื่อการบริหารจัดการเชิงรุก ออนไลน์ (Agri-Map Online), สามารถแบ่ง องค์ประกอบออกเป็น ๔ ส่วน ดังนี้

.๑. แถบค้นหาและควบคุม (Top Bar) สามารถแสดง/ช่อน แถบเมนูชั้นข้อมูล การค้นหาสถานที่/ <u>ตำแหน่งพิกัดด้วยชื่อสถานที่หรือพิกัดภูมิศาสาตร์ เครื่องมือจัดการงาน การค้นหาข้อมูลพื้นที่ตามเงื่อนไข</u> การแบ่งขอบเขตการปกครอง และเครื่องมือสถานะของการแสดงผลแผนที่..

<u>๒. เมนูชั้นข้อมูล (Menu Categories) สามารถค้นหาชั้นข้อมูล ๑๓ กลุ่มชุดข้อมูล การบริหาร</u> 

.๓..มุมมองแผนที่ (Map View) แสดงข้อมูลแผนที่ สามารถขยาย/ย่อภาพแผนที่ ..ตำแหน่งของ <u>ผู้ใช้งาน และ Google Street View ที่แสดงภาพจากสถานที่จริงในมุมมองภาพพาโนรามา ๓๖๐ องศา</u> ผ่านระบบ Google Maps

<u>๔. แถบแสดงข้อมูลสถิติ (Information Pane) เป็นการแสดงผลข้อมูลในรูปแบบกราฟ ข้อมูลใน</u> <u>รูปแบบตาราง ตามประเภทข้อมูลพร้อมค่าสรุป โดยระบบสามารถแสดงรายละเอียดของข้อมูลได้ ตั้งแต่</u> 

<u>๒.๔ บทที่ ๔ การใช้งานระบบแผนที่เกษตรเพื่อการบริหารจัดการเชิงรุกออนไลน์ (Agri-Map</u> <u> Online) เป็นระบบแผนที่เกษตรเพื่อการบริหารจัดการเชิงรุกออนไลน์ (Agri-Map Online) ซึ่งมีกลุ่มเมนู</u> <u>ข้อมูลในการทำงานที่ประกอบด้วยการบริหารจัดการเชิงรุก จำนวน ๘ กลุ่มชุดข้อมูล การปลูกพืชทดแทน</u> 

<u>การฝึกอบรมดังกล่าวสามารถใช้เป็นเครื่องมือประยุกต์ใช้ในการวางแผนการปฏิบัติงานช่วยใน</u> <u>การเข้าถึงข้อมูลเชิงสารสนเทศด้านการเกษตร ในการจัดการพื้นที่ได้อย่างมีประสิทธิภาพ ตลอดจนการ</u> ถ่ายทอดองค์ความรู้แก่เกษตรกร

แบบฟอร์มที่ ๑

(ลงนาม)<br>................

(นางสาวพรภิมล จันทร์อ่อน ) ตำแหน่ง<u>. เจ้าพนักงานการเกษตรชำนาญงาน</u>

V

 $\mathcal{O}$ 

 $\overline{\mathcal{A}}$ 

(ลงนาม)

( นายจำเริญ นาคคง ) ตำแหน่ง ผู้อำนวยการสถานีพัฒนาที่ดินสุราษฎร์ธานี